<span id="page-0-0"></span>[Shell](#page-0-0)

### <span id="page-1-0"></span>Introduction

Learning Goals

- **1** Explain how the shell relates to the keyboard, the screen, the operating system, and users' programs.
- <sup>2</sup> Explain when and why command-line interfaces should be used instead of graphical interfaces.

### <span id="page-2-0"></span>Files and Directories

- **•** Explain the similarities and differences between a file and a directory.
- **2** Translate an absolute path into a relative path and vice versa.
- **3** Construct absolute and relative paths that identify specific files and directories.
- <sup>4</sup> Explain the steps in the shell's read-run-print cycle.
- **•** Identify actual command, flags, and filenames in command-line call.
- **E** Demonstrate the use of tab completion, and explain its advantages.
- whoami • pwd  $\bullet$  / o Is  $\bullet$  ls -F ls -F data  $\bullet$  ls -F /data **o** cd data  $\bullet$  cd  $\ldots$  $\bullet$  ls -F -a ls north-pacific-gyre/2012-07-03 ls no tab

# <span id="page-3-0"></span>Creating Things

- **1** Create a directory hierarchy that matches a given diagram.
- 2 Create files in that hierarchy using an editor or by copying and renaming existing files.
- **3** Display the contents of a directory using the command line.
- <sup>4</sup> Delete specified files and/or directories.
	- **o** mkdir thesis
	- $\bullet$  cd thesis
	- nano draft.txt
	- **•** rm draft.txt
	- **o** rm thesis
	- **o** rmdir thesis
- o rm -r thesis
- mv thesis/draft.txt thesis/quotes.txt
- o mv thesis/quotes.txt.
- cp quotes.txt thesis/quotations.txt

<span id="page-4-0"></span>Create a workspace on your desktop so that it's easy to find, and easy to explore with your GUI filesystem tool (Explorer, Finder, Nautilus, ...)

\$ cd

- \$ cd Desktop
- \$ mkdir swc
- \$ cd swc

<span id="page-5-0"></span>A bug in recent versions of nano on Windows causes the Git Bash terminal windows to be blanked when nano exits – annoying.

A work-around for the issue is to open another Git Bash window and run nano there. Of course you will have to cd in both windows as you move around the file system.

An alternative is to download and install the Notepad $++$  editor and ask one of the helpers or instructors to help you add Notepad $++$  to your PATH – the list of directories that the shell looks in to find the programs you ask it to run.

### <span id="page-6-0"></span>Creating Things

- **1** Create a directory hierarchy that matches a given diagram.
- 2 Create files in that hierarchy using an editor or by copying and renaming existing files.
- **3** Display the contents of a directory using the command line.
- <sup>4</sup> Delete specified files and/or directories.
	- **o** mkdir thesis
	- $\bullet$  cd thesis
	- nano draft.txt
	- **•** rm draft.txt
	- **o** rm thesis
	- **o** rmdir thesis
- o rm -r thesis
- mv thesis/draft.txt thesis/quotes.txt
- o mv thesis/quotes.txt.
- cp quotes.txt thesis/quotations.txt

<span id="page-7-0"></span>What command(s) could you run so that the commands below will produce the output shown? (and do it)

[Shell](#page-7-0)

\$ ls analyzed raw \$ ls analyzed fructose.dat glucose.dat sucrose.dat

### <span id="page-8-0"></span>Pipes and Filters

- **1** Redirect a command's output to a file.
- <sup>2</sup> Process a file instead of keyboard input using redirection.
- **3** Construct command pipelines with two or more stages.
- <sup>4</sup> Explain what usually happens if a program or pipeline isn't given any input to process.
- <sup>5</sup> Explain Unix's "small pieces, loosely joined" philosophy.
	- cd molecules
	- wc \*.pdb
	- $\bullet$   $*$  ?
	- $\bullet$  wc  $-l$
	- wc -help
	- wc  $-1$  \* pdb  $>$  lengths
	- cat lengths
	- **o** sort lengths
- $\bullet$  sort lengths  $>$  sorted-lengths
- head -1 sorted-lengths
- sort lengths | head -1
- o cd north-pacific-gyre/2012-07-03
- $\bullet$  wc  $-l$  \*.txt
- wc  $-1$  \*.txt | sort | head  $-5$
- $\bullet$  ls  $*Z.txt$

<span id="page-9-0"></span>We're going to start working with Nelle Nemo's Great Pacific Garbage Patch files, so everybody needs a copy of her directories and files so that you can pretend that you are Nelle.

Use Mercurial to grab the files from Bitbucket and put them in a nnemo directory in your SWC workspace:

```
h \circ A$ cd Desktop/swc
$ hg clone https://bitbucket.org/douglatornell/swc-nelle-files nnemo
```
You can copy and paste the hg clone command from the Etherpad. We'll learn what it means in the Version Control with Mercurial section later today.

### <span id="page-10-0"></span>Pipes and Filters

- **1** Redirect a command's output to a file.
- <sup>2</sup> Process a file instead of keyboard input using redirection.
- **3** Construct command pipelines with two or more stages.
- <sup>4</sup> Explain what usually happens if a program or pipeline isn't given any input to process.
- <sup>5</sup> Explain Unix's "small pieces, loosely joined" philosophy.
	- cd molecules
	- wc \*.pdb
	- $\bullet$   $*$  ?
	- $\bullet$  wc  $-l$
	- wc -help
	- wc  $-1$  \* pdb  $>$  lengths
	- cat lengths
	- **o** sort lengths
- $\bullet$  sort lengths  $>$  sorted-lengths
- head -1 sorted-lengths
- sort lengths | head -1
- o cd north-pacific-gyre/2012-07-03
- $\bullet$  wc  $-l$  \*.txt
- wc  $-l *$ .txt | sort | head  $-5$
- $\bullet$  ls  $*Z.txt$

### <span id="page-11-0"></span>Loops - Part 1

- **1** Write a loop that applies one or more commands separately to each file in a set of files.
- **2** Trace the values taken on by a loop variable during execution of the loop.
- **3** Explain the difference between a variable's name and its value.
- <sup>4</sup> Explain why spaces and some punctuation characters shouldn't be used in files' names.
	- for ... do ... done
	- varname, \$varname

echo

"\$varname"

### <span id="page-12-0"></span>Loops - Part 2

- **1** Demonstrate how to see what commands have recently been executed.
- <sup>2</sup> Re-run recently executed commands without retyping them.
- $\bullet$  ls  $*$ [AB].txt
- Up-Arrow
- **•** history
- Ctrl-A, Ctrl-E
- Ctrl-R
- Ctrl-C

### <span id="page-13-0"></span>Exercise

In your analyzed directory, what is the effect of this loop?

```
for sugar in *.dat
do
    echo $sugar
    cat $sugar > xylose.dat
done
```
- <sup>1</sup> Prints fructose.dat, glucose, and sucrose, and copies sucrose to create xylose.
- <sup>2</sup> Prints fructose, glucose, and sucrose, and concatenates all three files to create xylose.
- <sup>3</sup> Prints fructose, glucose, sucrose, and xylose, and copies sucrose to create xylose.
- **4** None of the above.

# <span id="page-14-0"></span>Shell Scripts

- <sup>1</sup> Write a shell script that runs a command or series of commands for a fixed set of files.
- **2** Run a shell script from the command line.
- <sup>3</sup> Write a shell script that operates on a set of files defined by the user on the command line.
- <sup>4</sup> Create pipelines that include user-written shell scripts.
- **•** bash myscript.sh
- $\bullet$  \$1, \$2, ... \$n, \$\*
- $\bullet \#$  comment
- history  $|$  tail -4  $>$  script.sh

<span id="page-15-0"></span>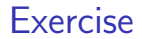

Write a shell script called longest.sh that takes the name of a directory and a filename extension as its parameters, and prints out the number of lines, directory, and name of the file with the most lines in that directory with that extension. For example:

[Shell](#page-15-0)

\$ bash longest.sh more-molecules pdb

would print the number of lines, directory, and name of the .pdb file in more-molecules that has the most lines.

# <span id="page-16-0"></span>Finding Things

**1** Use grep to select lines from text files that match simple patterns.

[Shell](#page-16-0)

- <sup>2</sup> Use find to find files whose names match simple patterns.
- **3** Use the output of one command as the command-line parameters to another command.
- <sup>4</sup> Explain what is meant by "text" and "binary" files, and why many common tools don't handle the latter well.